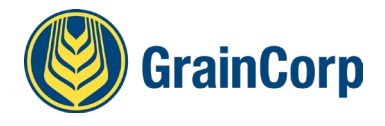

*How do I access the report?* 

Go to<https://timeslotting.graincorp.com.au/Timeslotting/Reports/TruckTurnAroundReport.aspx>

*Will the report work on mobile phones?* The report is published on a web page and designed to be readable on mobile phones. A good tip is to bookmark the report to your home screen to make it faster to run. The report will remember the site and commodity filters from previous searches.

*How often does the report update?* The report will update at about 10 minutes past the hour for the previous hour, and all other hours. For example, at 4:10pm, the report will update to show the truck turnaround times to include trucks that unload and have a tare time between 3:00pm and 4:00pm.

*Why doesn't the report refresh when I enter the site and commodity?* Press the search button after applying filters to see the new data

*What time does the report measure?* The report displays the average minutes between the time when the sample time is recorded at the sample stand and the tare weight time for all trucks with a tare weight time within the hour. For example, if a truck takes 30 minutes between sample and tare, the report will show 30 for that hour. If another truck has a tare in the same hour and takes 40 minutes, the report will display 35 minutes.

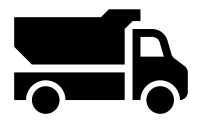

Arrive on site **Sample** Gross Weigh Unload Tare Weigh

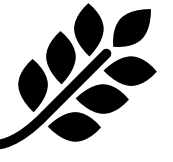

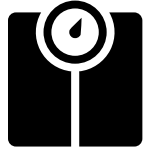

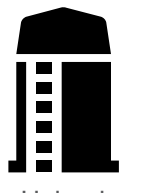

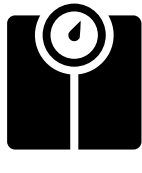

**Average Sample Time to Tare (Minutes)**

*Does the report measure the time that trucks are waiting to be sampled?* The report does not measure times for trucks waiting to be sampled. GrainCorp is investigating how to measure this for future harvests.

*Why does the time change through the day?* Sometimes there is a lag with data synchronising from GrainCorp's site systems and the report. As this data synchronises, the average minutes in the report can change.

*Are any times excluded from the report?* Any times that are longer than 2 hours (120 minutes) are filtered from the report. Trucks that have a sample time only are also excluded from the report.

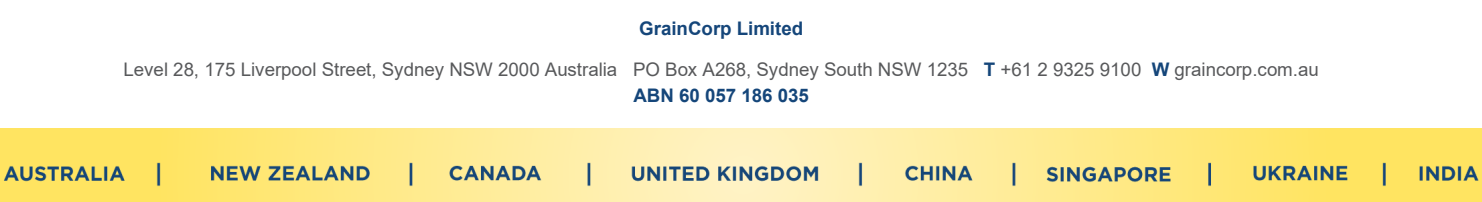

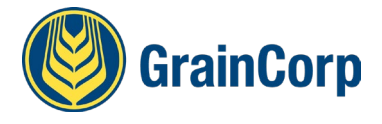

## **How to use the Harvest Truck Turn Around Report**

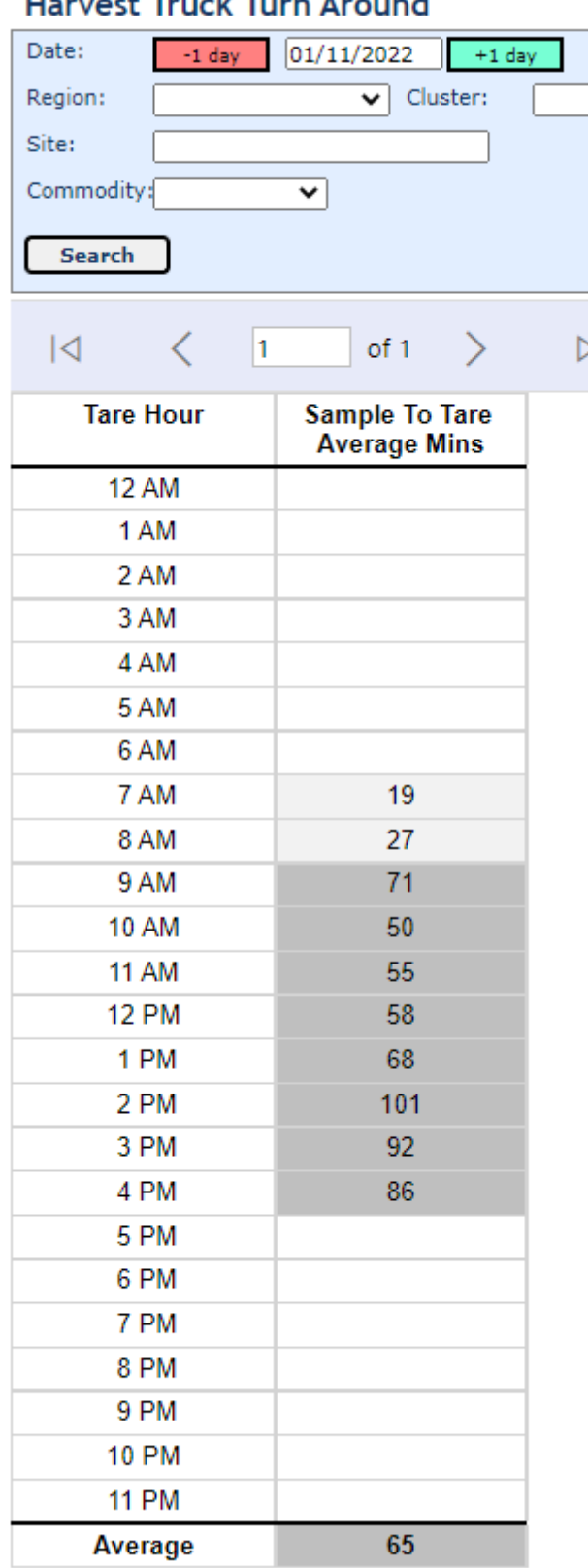

## **Hanvest Truck Turn Around**

- 1. Go to [https://timeslotting.graincorp.com.au/Timeslottin](https://timeslotting.graincorp.com.au/Timeslotting/Reports/TruckTurnAroundReport.aspx) [g/Reports/TruckTurnAroundReport.aspx](https://timeslotting.graincorp.com.au/Timeslotting/Reports/TruckTurnAroundReport.aspx)
- 2. Search for site name

## Harvest Truck Turn Around Date:  $-1$  day  $08/10/2022$  $+1$  day Region:  $\overline{\smash{\bigtriangledown}}$  Cluster: Site: goon Burgooney Commodity: Goondiwindi East Search Goondiwindi West Goondiwindi West 2  $\sqrt{4}$   $\sqrt{1}$ -<br>= Warragoon<br>= שום שוקווווגם | Tare hour Average Mins

- 3. If required, apply filters to region or cluster to get a wider view of the area
- 4. Apply commodity filter if required

Key points with the data:

- All values are calculated using system generated time stamps when the transaction is saved in GrainCorp's FastWeigh system.
- Data refreshes about 10 minutes after the previous hour to allow for data synchronisation. If there are manual dockets or later synchronisations, this will change the values.
- Times longer than 120 minutes (2 hours) are filtered from the data – they are usually manual dockets without system generated time stamps and provide misleading information.

## **Colour Formatting Rules**

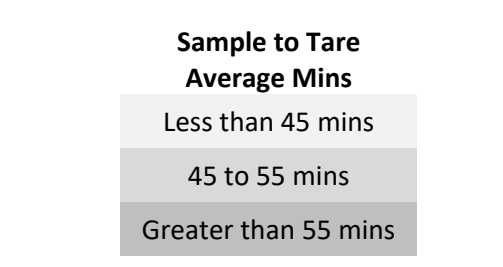

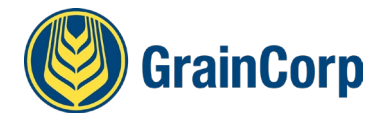